# **Systems Reference Library**

## **IBM System/360** Operating System: **RDE Guide**

**OS Release 21** 

This publication describes the Reliability Data Extractor (RDE), a control program option that can be included in any IBM System/360 Operating system using the Models 135,145,155,165, or 195. RDE allows the user to:

- Generate system initialization (IPL) and system termination (EOD) records, and collect them on SYS1.LOGREC .•
- Print and accumulate the IPL and EOD records collected on SYS1.LOGREC.
- Write the records fram SYS1.LOGREC to a measurement data set.
- Summarize and print the IPL and error data collected on the measurement data set.

This publication is intended for programmers who are using RDE and are involved in maintaining or using SYS1.LOGREC. The publication includes:

- A description of RDE.
- The information required to include RDE in a user's. system.
- The information required to use RDE.
- A description of how RDE works.

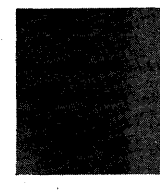

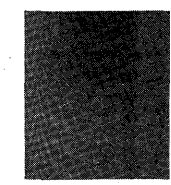

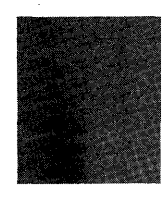

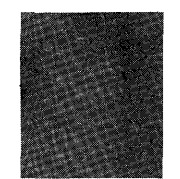

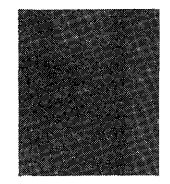

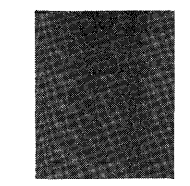

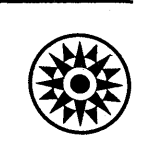

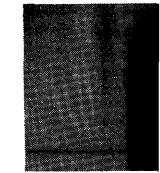

#### Third Edition (January, 1972)

This is a major revision of, and obsoletes, GC28-6747-1. A Summary of Amendments follows the Contents. Changes or additions to the text and illustrations are indicated by a vertical line to the left of the change.

 $\mathbf{I}$ This edition applies to release 21 of IBM System/360 Operating System, and to all subsequent releases until otherwise indicated in new editions or Technical Newsletters. Changes are continually made to the information herein; before using this publication in connection with the operation of IBM systems, consult the latest IBM System/360 and System/370 SRL Newsletter, Order No. GN20-0360, for the editions that are applicable and current.

Requests for copies of IBM publications should be made to your IBM representative or to the IBM branch office serving your locality.

A form for readers' comments is provided at the back of this publication. If the form has been removed, comments may be addressed to IBM Corporation, Programming Systems Publications, Department D58, PO Box 390, Poughkeepsie, N. Y. 12602. Comments become the property of IBM. 12602. Comments become the property of IBM.

© Copyright International Business Machines Corporation 1971,1972

This publication describes the Reliability Data Extractor (RDE), a control program option that can be included in any IBM  $\blacksquare$  Models 135,145,155,165, or 195. RDE allows the user to:

- Generate system initialization (IPL) and system termination (EOD) records, and collect them on SYS1.LOGREC.
- Print and accumulate the IPL and EOD records collected on SYS1.LOGREC.
- Write the records from SYS1.LOGREC to a measurement data set.
- Summarize and print the IPL and error data collected on the measurement data set.

This publication is intended for programmers who are using RDE and are involved in maintaining or using SYS1.LCGREC. The publication includes:

- A description of RDE.
- The information required to include RDE in a user's system.
- The information required to use RDE.
- A description of how RDE works.

The publication is divided into three sections. The first section is a brief description of RDE. The second section contains complete descriptions of how to specify and use RDE. It includes:

- System generation procedures.
- Operator responses.<br>System messages.
- 
- Record formats.
- Sample printouts.
- Examples.

The third section is a program logic summary of how RDE works.

Prerequisite information is contained in:

IBM System/360 Operating system: System Generation, GC28-6554

IBM System/360 Operating system: Service Aids, GC28-6719

The reader should also be familiar with:

IBM System/360 Operating system: Service Aids Logic, GY28-6721

 $\label{eq:2.1} \mathcal{L}_{\mathcal{A}}(\mathcal{L}_{\mathcal{A}}) = \mathcal{L}_{\mathcal{A}}(\mathcal{L}_{\mathcal{A}}) = \mathcal{L}_{\mathcal{A}}(\mathcal{L}_{\mathcal{A}}) = \mathcal{L}_{\mathcal{A}}(\mathcal{L}_{\mathcal{A}})$ 

IBM system/360 Operating system: Input/Output super.visor Program Logic Manual, GY28-6616

4 . RDE Guide (Release 21)

 $\lambda$ 

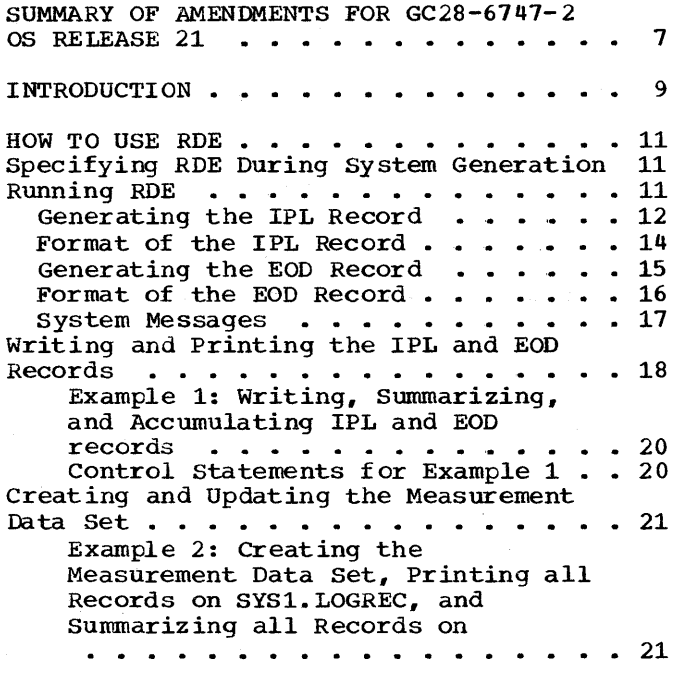

 $\bar{\beta}$ 

 $\bar{a}$ 

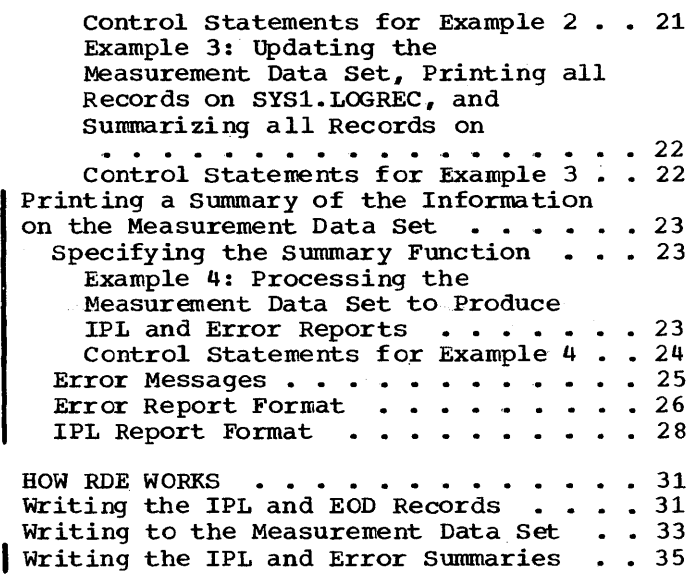

#### **III** ustrations

### Figures

 $\mathcal{A}$ 

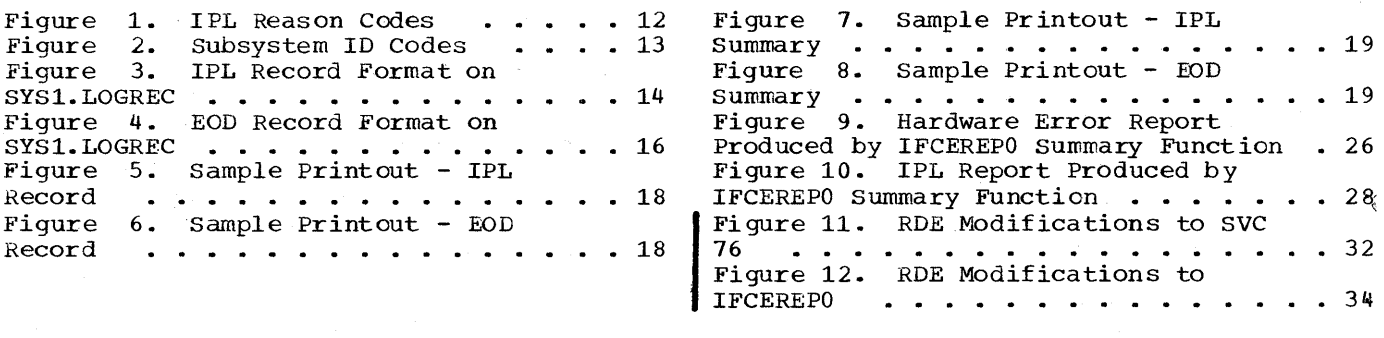

 $\sim$ 

 $\sim$ 

 $\ddot{\phantom{a}}$ 

**Summary of Amendments for GC28-6747-2 OS Release 21** 

#### IFCEREPO SUMMARY FUNCTION

 $\bullet$ 

The IFCEREPO summary function allows the user to summarize and print the IPL and error data collected on the measurement data set. This function can be specified only if RDE has been included in the system.

8 RDE Guide (Release 21)

The Reliability Data Extractor (RDE) is a control program option that I can be included in any 08/360 MFT or MVT system using the Models 135, 145,155,165, or 195. Seleqting RDE allows you to:

- Generate system initialization (IPL) and system termination (EOD) records, and collect them on the SYS1.LOGREC data set.
- Use the IFCEREPO service aid to print IPL and Eon records, and to print a summary of all the IPL and EOD records that are on the SYS1.LOGREC data set; this allows you to examine the records to determine the reasons for repeated system initializations.
- Use the IFCEREPO service aid to write the records from the SYS1.LOGREC data set to a measurement data set (generally a tape). The information on the SYS1.LOGREC data set includes, in addition to the IPL, and EOD records, error recording records from the SER1, SERO, MCH, MDR, CCH, and OBR error recording routines.
- Use the IFCEREPO service aid to summarize and print the IPL and error data collected on the measurement data set.

I

10 RDE Guide (Release 21)

 $\sim 10^7$ 

 $\sim 10^{11}$ 

 $\sim 10^{11}$  km  $^{-1}$ 

 $\sim$ 

 $\sim$ 

Using RDE requires:

- Getting RDE into your system by specifying it during system generation.
- Running RDE to generate the IPL and EOD records and to write them to SYS1.LOGREC; this *is* done by the operator *in* response to system messages.
- Using IFCEREPO to write the IPL and EOD records from SYS1.LOGREC to your own data set.
- Using IFCEREPO to create the measurement data set and write the records from SYS1.LOGREC to it.
- Using IFCEREPO to produce a sequential summary of the IPL records on the measurement data set, and a summary of the device error data on the measurement data set.

#### Specifying ROE During System Generation

To include the RDE option in your system, specify the keyword RDE *in* the OPTIONS= parameter of the system generation SUPRVSOR macro instruction as follows:

 $\texttt{SUBRVSOR} \quad \ldots, \texttt{OPTIONS} = (\ldots, \texttt{RDE}, \ldots)$ 

If you specify the RDE option, you must specify the models 135,145,155,165, or 195 *in* the MODELS= parameter of the system generation CENPROCS macro instruction.

See the publication IBM system/360 operating System: System Generation for a description of the SUPRVSOR and CENPROCS macro instructions.

#### Running ROE

RDE writes two records *in* addition to the records normally written on SY1.LOGREC: an IPL record that is generated during each master scheduler initialization of the system, and an EOD record that is generated when the operator enters the HALT EOD command. The information in the IPL record contains the reason for restarting the system and names the type of equipment or program (if any) that is<br>responsible for the restart. The EOD record defines the time span The EOD record defines the time span of processing for the RDE data.

#### GENERATING THE IPL RECORD

The IPL record is generated when the operator replies to the system message:

id IFB010D ENTER 'IPL REASON, SUBSYSTEM ID' or 'u'

Message IFB010D requests the operator to provide: (1) the reason for the IPL, and (2) the device or program (subsystem) that was responsible for the restart.

The operator should reply to message IFB010D by entering the REPLY command as follows:

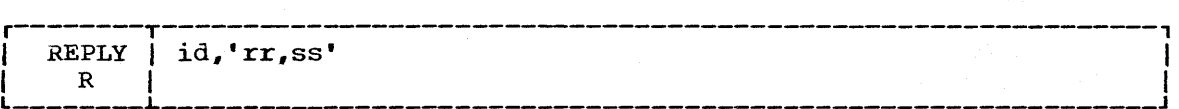

id

rr

The identifier of the message IFB010D.

The IPL reason codes; the reason for starting or restarting the system (Figure 1).

ss

The subsystem ID codes used with the IPL reason codes IE, IM, CE, and ME (Figure 2). The subsystem code for all other IPL reason codes is 00.

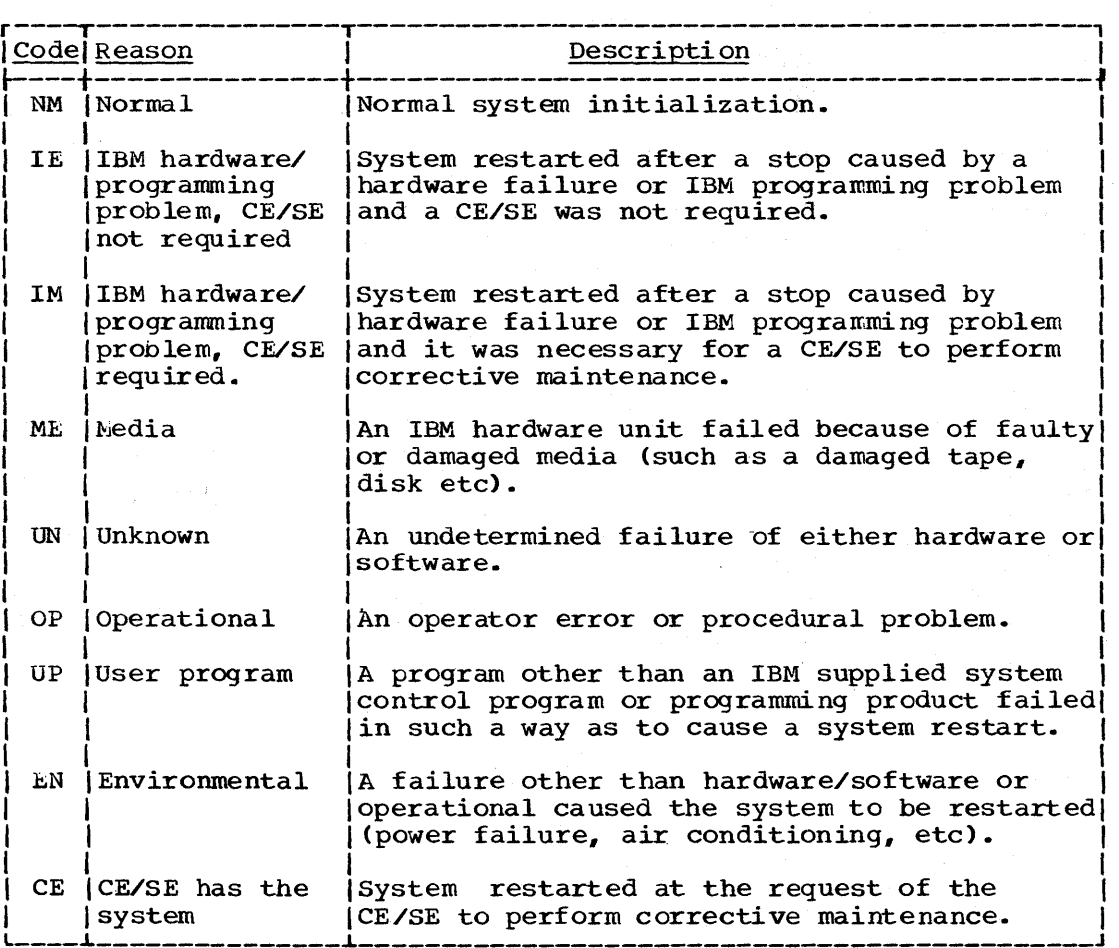

Figure 1. IPL Reason Codes

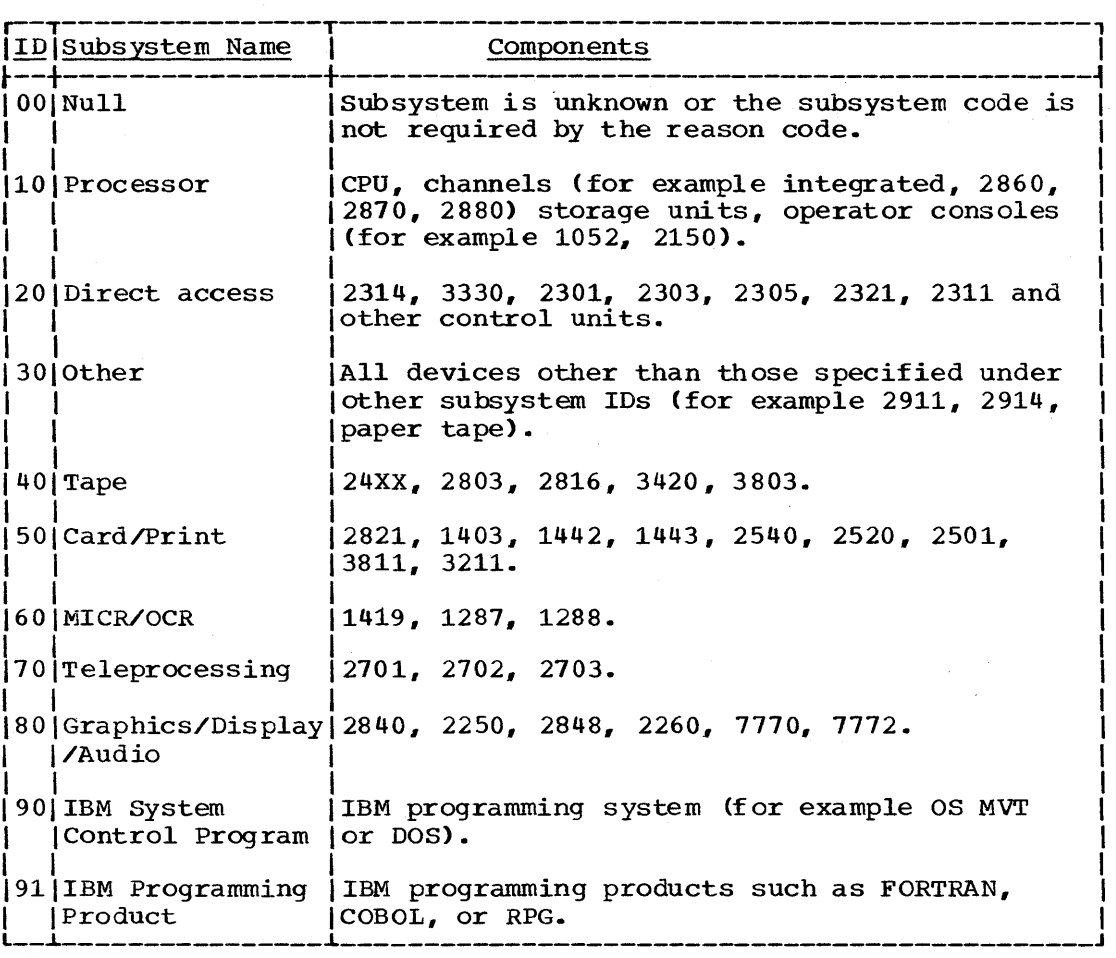

Figure 2. Subsystem ID Codes

 $\overline{\phantom{a}}$ 

Invalid reply to IFB010D: If the operator's reply to IFB010D is incorrect, the system will issue the message:

IFB020I INVALID REPLY TO IFB010D

The message IFB010D will then be repeated and the operator can enter the REPLY command with the proper codes, or, he can enter the REPLY command as follows:

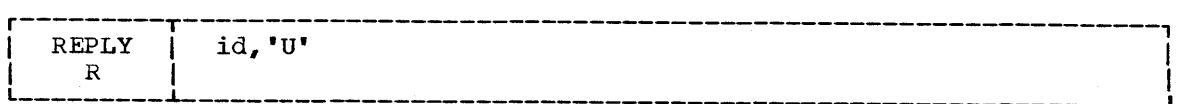

id

u

The identifier of the message IFB010D.

Assume the default values.

Restart will continue after either a valid or 'U' reply; in the case of a 'U' reply, the IPL record will be formatted with zeros in the subsystem id field and a X'DF' in the IPL reason field.

#### FORMAT OF THE IPL RECORD

When the operator's reply to message IFB010D is accepted, an IPL record containing the information supplied by the operator and additional information supplied by the RDE routines is written to SYS1.LOGREC. Figure 3 shows the format of the IPL record on SYS1.LOGREC.

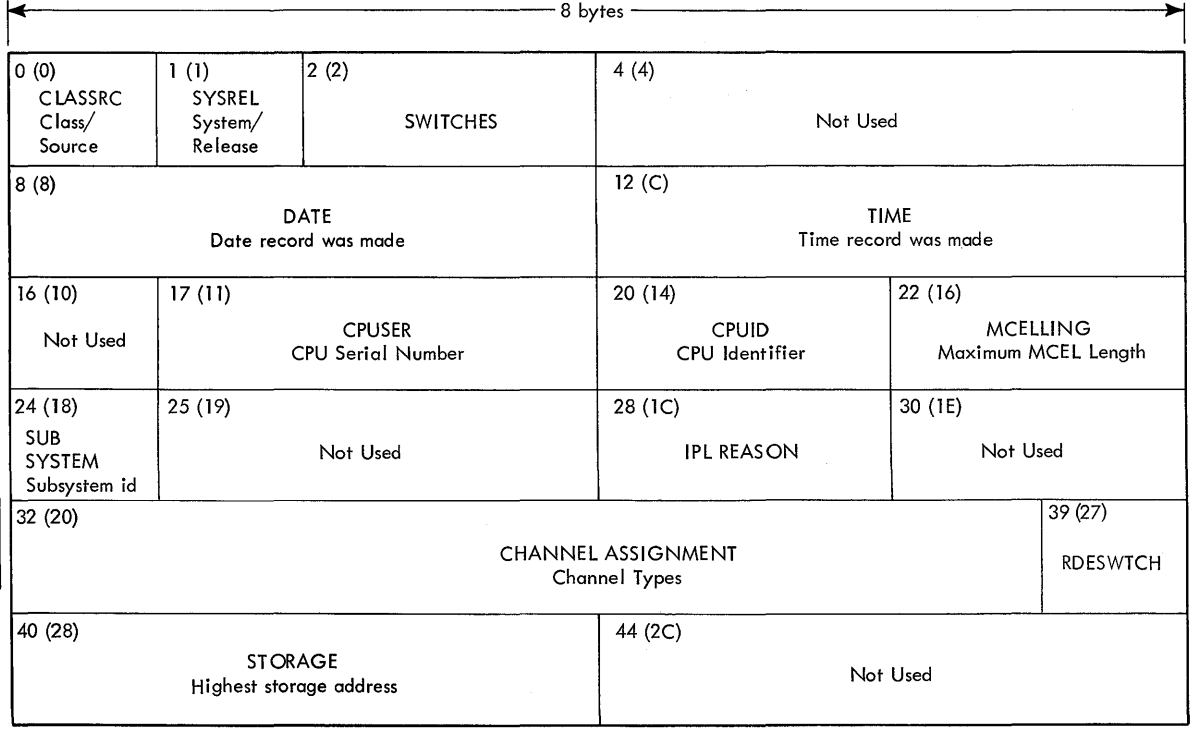

Figure 3. IPL Record Format on SYS1.LOGREC

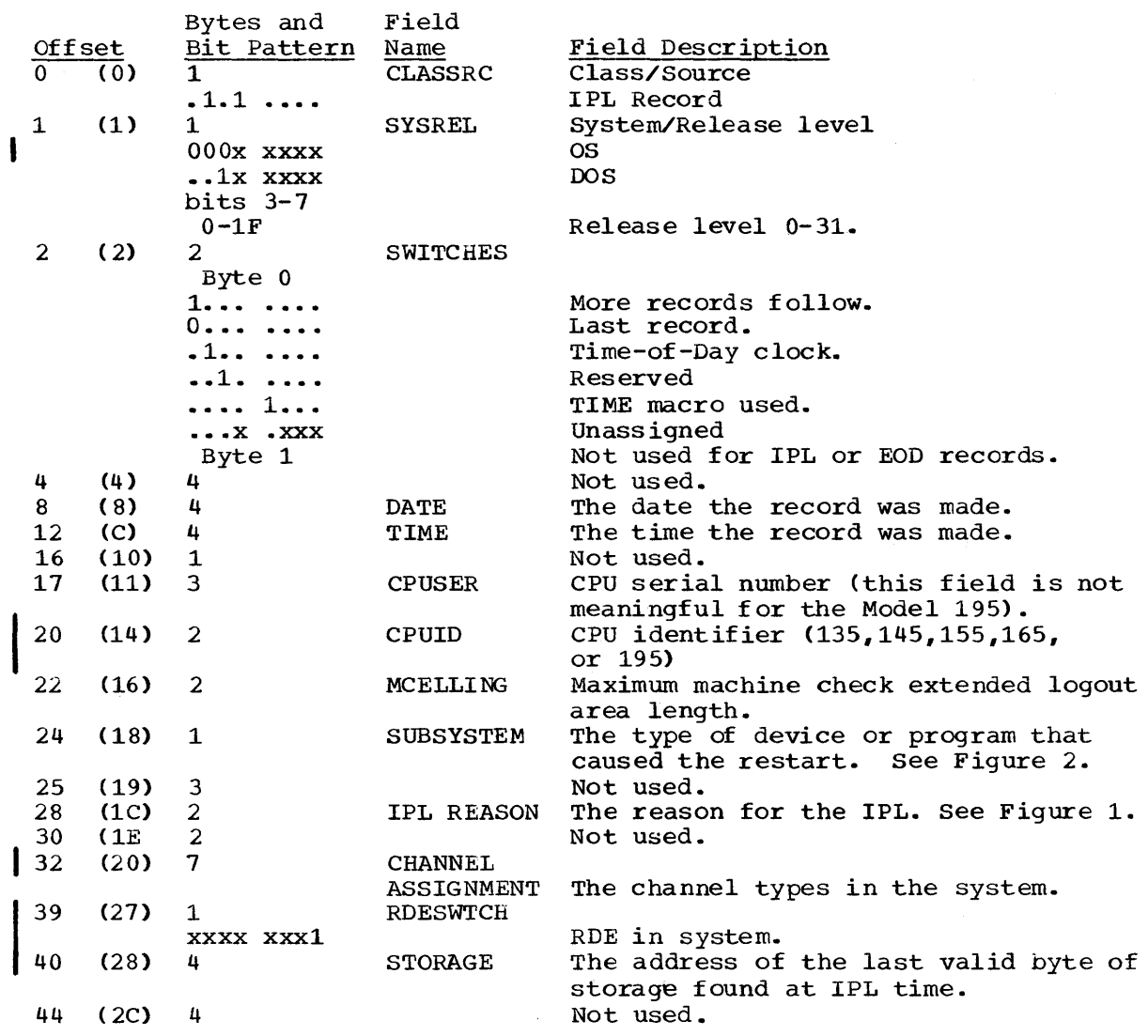

#### GENERATING THE EOD RECORD

The EOD record is generated when the operator enters the HALT EOD command. The HALT EOD command should be entered before the followinc conditions:

- When the power is turned off.
- When the system is entering a long wait state.
- When a program other than OS is going to be run.

#### FORMAT OF THE EOD RECORD

When the HALT EOD command is issued, an EOD record with the date and when the nALI ROD COMMAIN IS ISSUED, an EOD Tector with the date and<br>time is written to SYS1.LOGREC by the RDE routines. Figure 4 shows the format of the EOD record on SYS1.LOGREC.

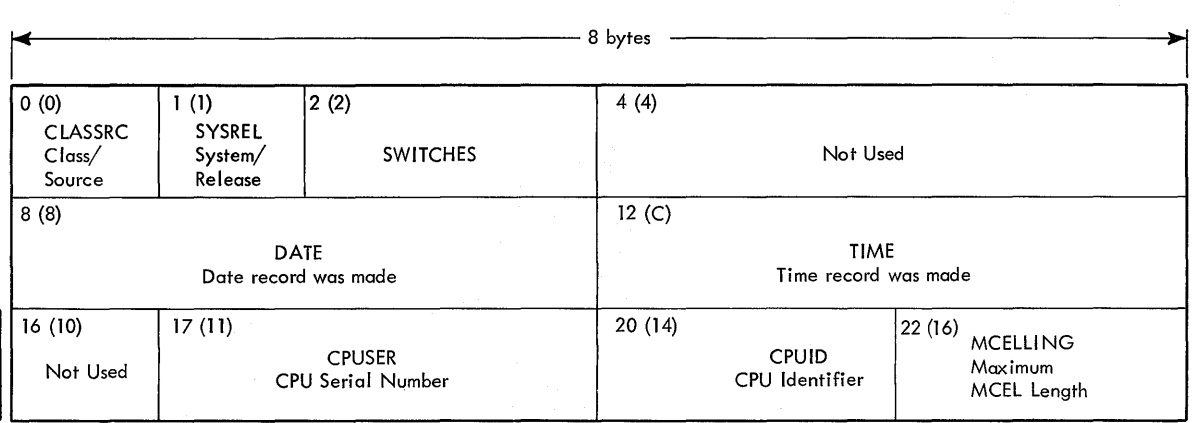

Figure 4. EOD Record Format on SYS1. LOGREC

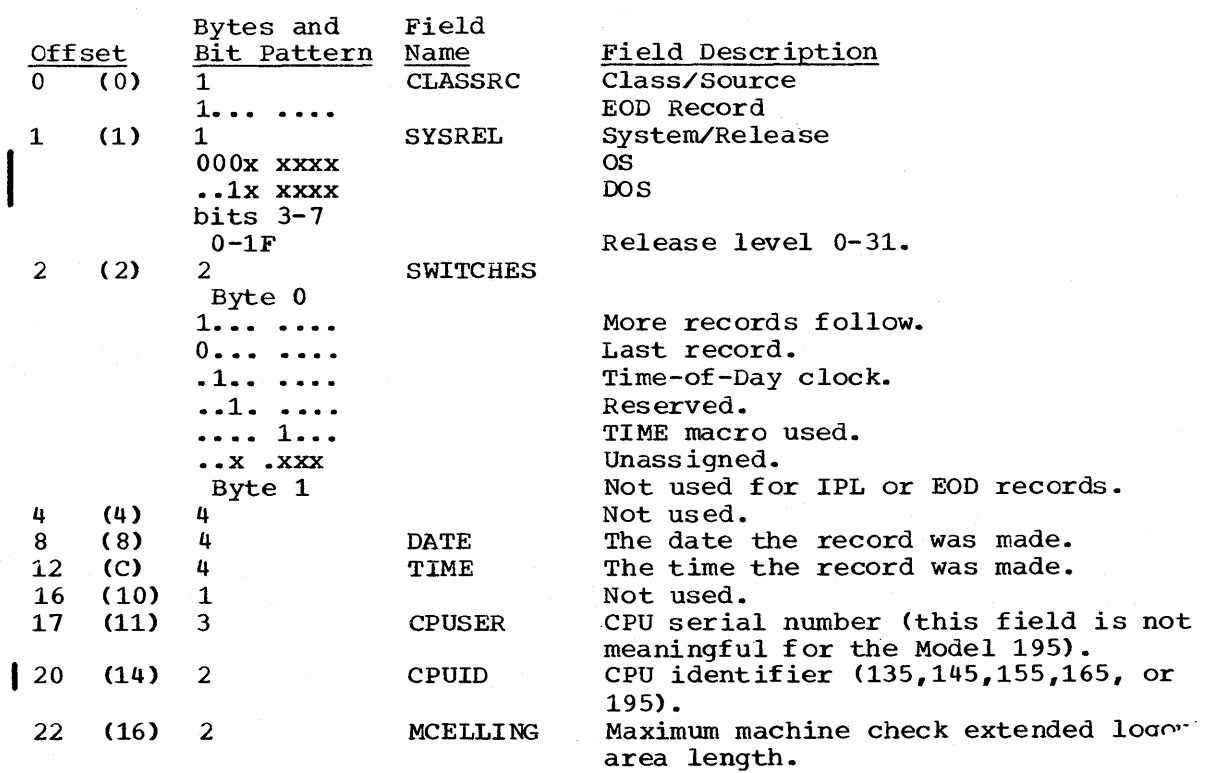

#### SYSTEM MESSAGES

There are four messages that can occur when the RDE routines attempt to write the IPL or EOD records to SYS1.LOGREC: (1) an input/output error message, (2) a format error on SYS1.LOGREC message, (3) a data set full condition message, and (4) a measurement data set could not be opened message.

When any of the preceding messages occur, you must use IFCEREPO to write SYS1. LOGREC to the measurement data set. After SYS1. LOGREC has been written to the measurement data set, it can be cleared by writing been written to the measurement data set, it can be cleared by w<br>it to the printer and/or to your own cumulative data set. For a I complete explanation of IFCEREPO see the publication IBM System/360<br>Operating System: Service Aids. Operating System: Service.Aids.

Input/Output Error: When a permanent input/output error occurs during an attempted read or write of SYS1.LOGREC, the operator will receive the system error message:

IFB030I SYS1.LOGREC I/O ACCESS ERROR

The system will cancel any further attempt to write EOD or IPL records to SYS1.LOGREC until (1) IFCEPEPO is run to clear SYS1.LOGREC and (2) IFCDIPOO is run to reinitialize the data set.

Format Error On SYS1.LOGREC: When a format error on SYS1.LOGREC is detected during an attempt to write the IPL or EOD records, the operator will receive the system error message:

IFBOSOI SYS1.LOGREC FORMAT ERROR

The system will cancel any attempt to write IPL or EOD records to SYS1.LOGREC until (1) IFCEREPO is run to clear SYS1.LOGREC and (2) IFCDIPOO is run to reinitialize the data set.

Data Set Full Condition: When there is inadequate space on SYS1.LOGREC, the operator will receive the system error message:

IFB040I SYS1.LOGREC AREA IS FULL

The system will cancel any attempt to write IPL or EOD records to SYS1.LOGREC until IFCEREPO is run to clear SYS1.LOGREC.

Measurement Data Set: If IFCEREPO is used in an attempt to clear SYS1.LOGREC, and the measurement data set has not been created, or its DD card is incorrect, the operator will receive the system message:

IFCOOFI DDNAME DD STATEMENT INCORRECT STEP TERM

IFCEREPO cannot be used to clear SYS1.LOGREC until the RDE routines have written SYS1.LOGREC to the measurement data set. For a complete explanation of IECEREPO and IECDIPOO, see the publication IBM System/360 Operating System: Service Aids.

#### Writing and Printing the IPL and EOD Records

You can examine the IPL and EOD records on SYS1.LOGREC by using the IFCEREPQ service aid to do the following:

- Print the individual IPL and Eon records collected on SYS1.LOGREC.
- Print a summary of the IPL and EOD records collected on SYS1.LOGREC; this summary consists of a list of pertinent items selected from the individual records.
- Accumulate a history of all the IPL and EOD records on your own cumulative data set and print the cumulative data set at your convenience.

Figures 5 and 6 show sample IPL and EOD record printouts. Figures 7 and 8 show sample IPL and EOD record summaries.

r----------------------------------------------------------------------, DAY YEAR HH MM SS TH DATE 089 71 TIME 08 00 00 00 MODEL - 155 CPU SERIAL NO. - 237912 -- CHANNEL TYPE --CHANNELS  $0 - 14$ MPX UNATT SEL SEL SEL MPX BLKMPX BLKMPX UNATT UNATT UNATT UNATT UNATT UNATT UNATT IPL REASON CODE - NM NORMAL SUBSYSTEM ID - 00 HIGHEST STORAGE ADDRESS OOOFFFFF END OF IPL RECORD

Figure 5. Sample Printout - IPL Record

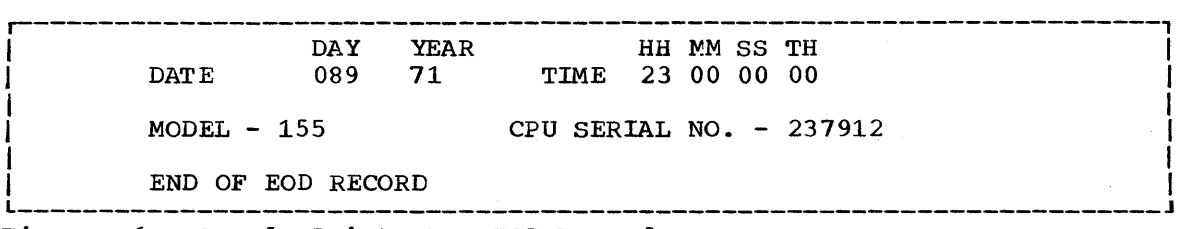

Figure 6. Sample Printout - EOD Record

r----------------------------------------------------------------------, I I SUMMARY OF IPL RECORDS DATE RANGE FROM DAY YEAR DAY YEAR 067 71 TO 090 71 NO. OF RECORDS, 054 SUBSYSTEM NAME AND NUMBER OF OCCURRENCES NULL 032<br>TAPE 005  $\texttt{TAPE}$  $MICRIOCR$ CARD/PRINT DIRECT ACCESS 002 IBM PROGRAMMING PRODUCT 001 OTHER 000 032 PROCESSOR TELEPROCESSING GRAPHIX/DISPLAY/AUDIO 000 IBM CONTROL PROGRAM IPL REASON CODE AND NUMBER OF OCCURRENCES NORMAL 025 MEDIA<br>UNKNOWN 004 OPERAT OPERATIONAL USER PROGRAM 001 001 000 ENVIRONMENTAL 001 010 002 000 001 IBM HARDWARE PROGRAMMING PROBLEM CE/SE NOT REQUIRED - 000 IBM HARDWARE PROGRAMMING PROBLEM CE/SE REQUIRED - 13 CE/SE HAS THE SYSTEM 007 INVALID IPL REASON CODE 001 DEFAULT - U  $\begin{array}{lllllllllllllll} & \text{END} & \text{OF} & \text{IPL} & \text{SUMMARY} \end{array}$ Figure 7. Sample Printout - IPL Summary

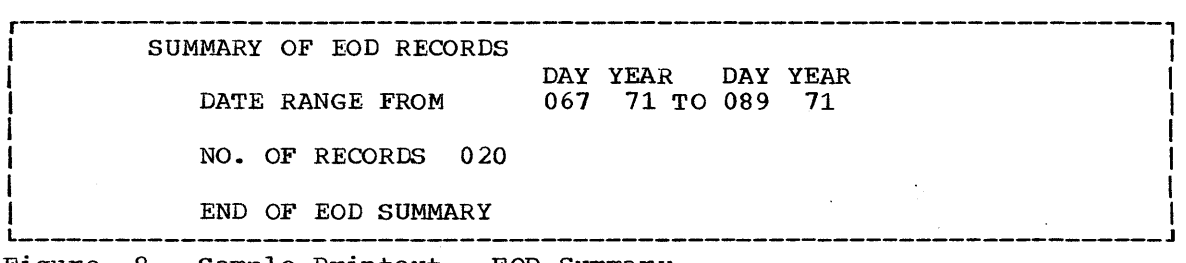

Figure 8. Sample Printout - EOD Summary

In this example:

I

- IPL and EOD records are moved to an accumulated output data set.
- IPL and EOD records are printed in a full record format.
- IPL and EOD records are summarized.
- A measurement data set is created.
- SYS1.LOGREC is reset.

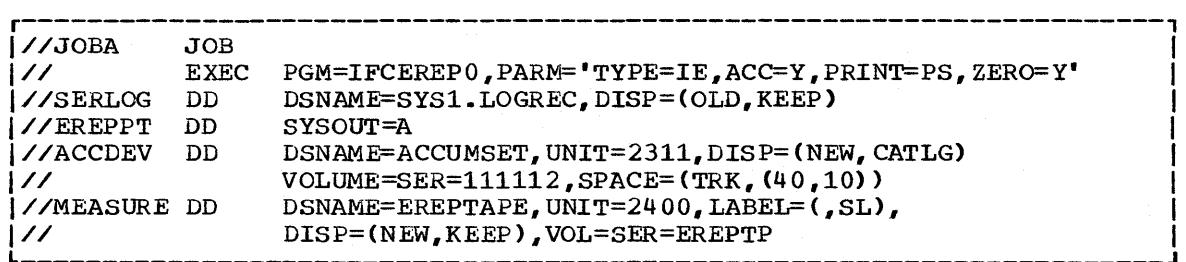

#### Control statements for Example 1

The EXEC statement specifies (1) that IPL (TYPE=I) and EOD (TYPE=E) records are to be processed, (2) the type of printout (full record and summary), and (3) accumulation.

The SERLOG DD statement defines the input (SYS1.LOGREC) data set.

The EREPPT DD statement defines the edited output data set. The output records are written on the system output device (printer assumed).

The ACCDEV DD statement defines the accumulated output data set. The MEASURE DD statement defines the measurement data set; the DSNAME must be EREPTAPE.

#### Creating and Updating the Measurement Data Set

When you use RDE, you must create and update a measurement data set. The measurement data set is created by running IFCFREPO and updated by periodically running IFCEREPO to write the contents of SYS1.LOGREC to it. The contents of SYS1.LOGREC includes IPL and EOD records written by I volume. the RDE routines, and error recording records from the SER1, MDR, MCH, CCH, and OBR error recording routines. The measurement data set should always be updated, in time order sequence, on the same magnetic tape

Example 2: Creating the Measurement Data Set, Printing all Records on Example 2. Clearing the measurement bata Set, filmting<br>SYS1.LOGREC, and Summarizing all Records on SYS1.LOGREC

In this example',

- All records on SYS1.LOGREC are printed and summarized.
- A measurement data set is created on standard label tape.
- The SYS1.LOGREC data set is reset.

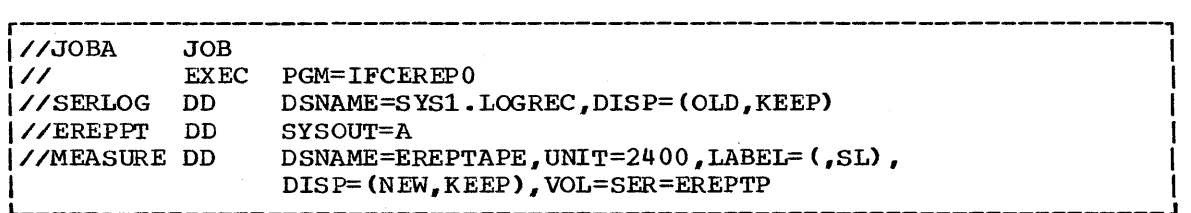

Control statements for Example 2

The EXEC statement: specifies (1) that all records are to be printed and accumulated, (2) the type of printout (full record and summary), and and accumulated, (2) the type of printout (ful.<br>(3) the measurement data set is to be created.

The SERLOG DD statement defines the input (SYS1.LOGREC) data set.

The EREPPT DD statement defines the edited output data set. The output records are written on the system ouput device (printer assumed).

The MEASURE DD statement defines the measurement data set; the DSNAME must be EREPTAPE.

Example 3: Updating the Measurement Data Set, Printing all Records on SYS1.LOGREC, and Summarizing all Records on SYS1.LOGREC

In this example:

- All records on SYS1.LOGREC are printed and summarized.
- The old measurement data set is updated with data from SYS1.LOGREC.
- SYS1.LOGREC is reset.

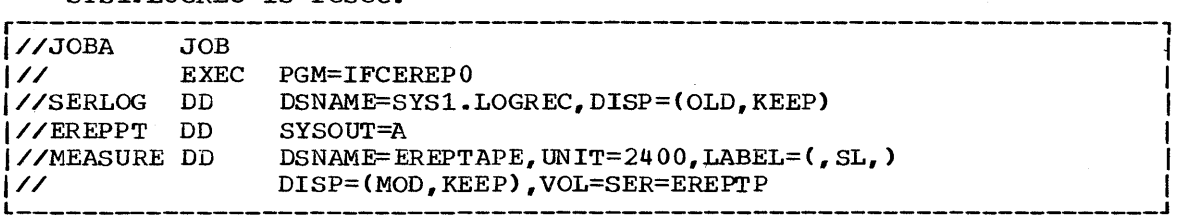

#### Control Statements for Example 3

The EXEC statement: specifies (1) that all records are to be printed and accumulated, (2) the type of printout (full record and summary), and (3) the records are to be written to the measurement data set.

The SERLOG DD statement defines the input (SYS1.LOGREC) data set.

The EREPPT DD statement defines the edited output data set. The output records are written on the system output device (printer assumed).

The MEASURE DD statement defines the measurement data set; the DSNAME must be EREPTAPE.

Printing a Summary of the Information on the Measurement Data Set

You can print a summary of the IPL and error records on the measurement data set by specifying the summary function of the IFCEREPO service aid. IFCEREPO will process the records on the measurement data set and print the following reports for any time period that you specify.

- An IPL report that contains each IPL in sequence, with the date and time of the IPL, the reason for the IPL, and the subsystem, if any, that was responsible for the IPL. In addition, the average time between IPLs will be printed on the report.
- A hardware error report that contains a count of the errors for each device, CPU, and channel in the system. The error count is divided into two types: severe errors -- errors that caused the system to be stopped and reinitialized -- and non-severe errors -- errors that affected system performance, but did not cause the system to be reinitialized.

SPECIFYING THE SUMMARY FUNCTION

You specify the summary function in the procedure for running the IFCEREPO service aid. Specifying the summary function, requires:

- Coding PARM='RDESUM=Y' on the EXEC statement.
- Adding a control card after the SYSIN DD statement.

When you specify the summary function, IFCEREPO will not perform any other function within the same job step; it will only produce IPL and error reports.

Example 4: Processing the Measurement Data Set to Produce IPL and Error Reports

In this example the measurement data set is processed to produce IPL and error reports. r----------------------------------------------------------------------,

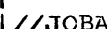

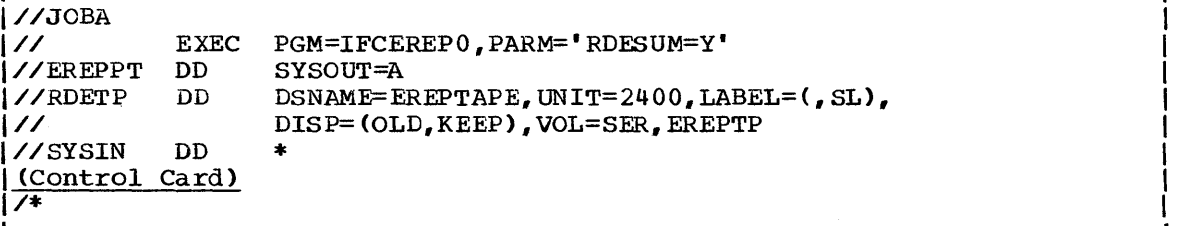

#### Control Statements for Example 4

The EXEC statement specifies that the summary function of IFCEREPO is to be run (the default is 'RDESUM=N'). If any additional parameters are specified, they will be ignored.

The EREPPT DD statement defines the edited output data set. The output records are written on the system output device (printer assumed).

The RDETP DD statement defines the input (measurement) data set.

The SYSIN DD statement indicates that input in the form of a control card will follow.

The Control Card is necessary to initiate processing of the summary function. Its format is:

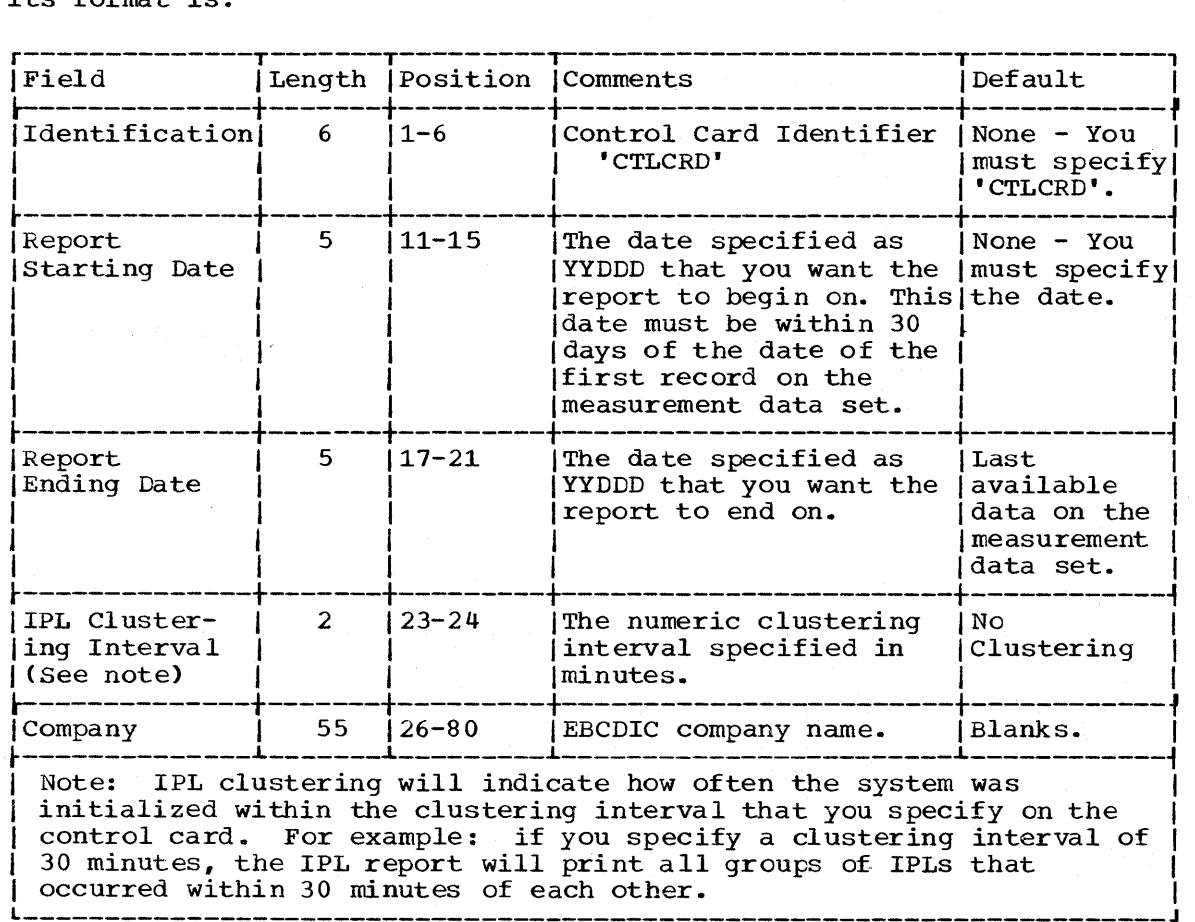

#### ERROR MESSAGES

Six errors can occur when you run the summary function of IFCEREPO:

- 1. A sequence error on the measurement data set.
- 2. A starting date error on the control card.
- 3. An ending date error on the control card.
- 4. A clustering error on the control card.
- 5. A missing control card in the IFCEREPO procedure.
- 6. No IPL records on the measurement data set.

Each of the following error messages will be written on the output Each of the forfowing effor messages wife<br>device specified in your IFCEREPO procedure.

Sequence Error: When the measurement data set contains 16 or more consecutive records that are out of sequence, the message:

IFC020I 'ENCOUNTERED MORE THAN 16 SEQ ERRORS STOP RUN'

will be issued. The IPL report includes system initializations up to the point of the error, but does not include clusters or mean IPL time. The hardware error report is not printed. The IFCEREPO job step is terminated.

Starting Date Error: When the report starting date specified on the control card is not numeric or before January  $1$ , 1960, the message:

IFC021I 'INVALID START DATE CORRECT AND RESTART THE JOB'

is issued. The IFCEREPO job step is terminated. Note: The starting date specified on the control card must be completely numeric and within 30 days of the first record on the measurement data set.

Ending Date Error: When the end date specified on the control card is not completely numeric, the message:

IFC022I 'INVALID END DATE CORRECT AND RESTART THE JOB'

will be issued. The IFCEREPO job step is terminated.

Clustering Error: When the IPL clustering interval specified on the control card is not all numeric, the message:

IFC023I 'INVALID CLUSTER VALUE CORRECT AND RESTART THE JOB'

will be issued. The IFCEREPO job step is terminated.

Control Card Error: When the control card is missing from the IFCEREPO procedure for running the summary function, the message:

IFC024I 'SUPPLY AN RDE CONTROL CARD AND RESTART THE JOB'

will be issued. The IFCEREPO job step is terminated.

IPL Record Error: If there are no IPL records on the measurement data set, the message:

IFC02SI 'NO IPL RECORDS PROCESSED'

will be issued. IFCRDESM processing will continue, but no IPL and error reports are produced.

#### ERROR REPORT FORMAT

Figure 9 shows the format of an error report printed by the summary function of IFCEREPO. The figure is followed by notes explaining each of the fields in the error report.

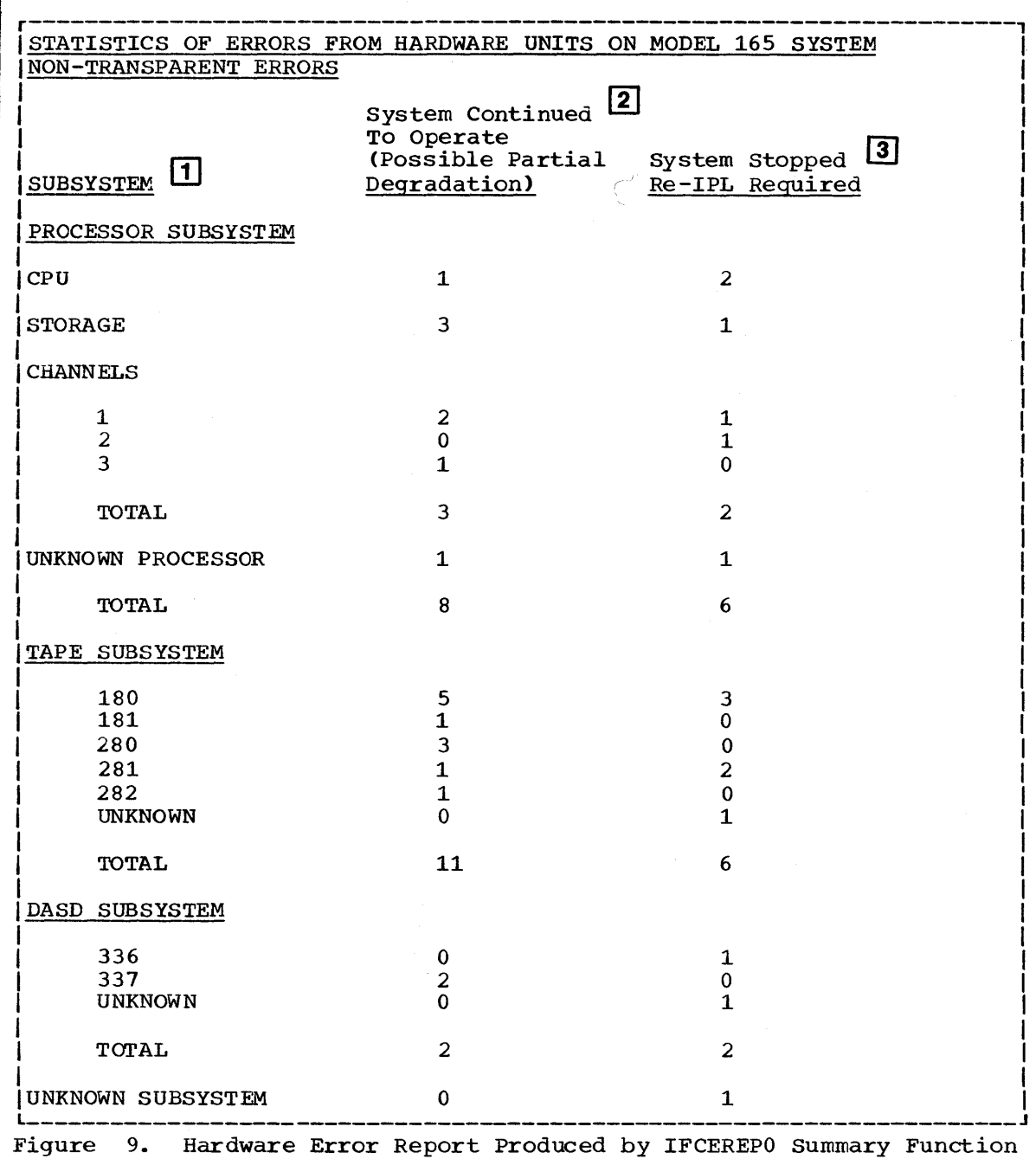

Notes on Figure 9

1. Subsystem

This column contains the equipment in your system that had an error recorded for it. It is divided into subsystems (processor, tape, DASD, and unknown), and the addresses are specified whenever possible.

2. System Continued to Operate

This column contains the number of non-severe errors that occurred for each subsystem -- errors in this column are severe enough to degrade system performance, but not severe enough to force the system to be re-initialized. For errors of this type, the system has recovered by using the hardware or error recovery procedures. The recovery procedures may have cancelled the job associated with the error. An example of this type of error is a transmit error from tape to core storage. This error results from the transfer of invalid data and may be caused by a faulty tape drive or a bad tape. The system error recovery procedures will attempt to retry reading the tape. If it is impossible to read the section of invalid data, the error will be considered permanent and the associated error recovery program will be notified of the condition. If the error recovery program has not been provided for a permanent error, the job will be terminated.

3. System stopped

This column contains the number of severe errors that occurred for each of the subsystems -- errors in this column are severe enough to force the system to be re-initialized. This type of error occurs when the normal error recovery procedures fail to recover from the error.

IPL REPORT FORMAT

Figure 10 shows the format of an IPL report produced by the summary function of IFCEREPO. The figure is followed by notes explaining the fields in the IPL report.

r----------------------------------------------------------------------, XYZ CORPORATION STATISTICS OF IPL'S DUE TO ALL CAUSES ON THE MODEL 165 SYSTEM STARTING DATE OF REPORT = 70.313 IPL RECORD<br>SEQUENCE # DATE TIME REASON FOR SUBSYSTEM 3 REASON FOR IPL\* 2 1 10.313 01.43.31 MM-Normal IPL OO-Normal or Unknown 2 10.313 09.12.51 IF-IBM Problem-No Ce/Se Reqd 20-DASD 3 10.313 09.21.10 IF-IBM Problem-No Ce/Se Reqd 40-Tape<br>4 10.313 09.25.13 IE-IBM Problem-No Ce/Se Read 40-Tape 4 10.313 09.25.13 IE-IBM Problem-No Ce/Se Reqd 40-Tape 70.313 09.43.57 UN-Unknown Unknown 6 10.313 13.21.01 IM-IBM Problem-Ce/Se Reqd 10-Teleprocessing<br>| 00-Normal or 7 10.313 19.33.41 OP-Operational Problem Unknown \* Please note this information was provided by operator. ENDING DATE OF REPORT: 70.313 Average Running TIME/IPLS: 101 MINUTES. 4 IPL CLUSTERING, MULTIPLE IPL'S WITHIN 30 MINUTES: 5 I GROUP  $1 - 2 - 4$ GROUP  $2 - 3-5$ END OF IPL REPORT

Figure 10. IPL Report Produced by IFCEREPO Summary Function

#### Notes on Figure 10

#### 1. Sequence Number

The lowest sequence number is for the first IPL recorded during the report period you specified on the control card; the highest sequence number is for the last IPL recorded during the report period you specified on the control card.

2. IPL Record Reason for IPL

The IPL reason code provided by the operator in reply to system message IFB010D. The reason code is taken from the IPL record on the measurement data set. (See Figure 1)

#### 3. Subsystem Responsible

The subsystem id provided by the operator in reply to system message IFB010D. The subsystem id is taken from the IPL record on the measurement data set. (See Figure 2)

4. Average Running Time/IPL

The total running time divided by the number of IPLs. This number cannot be larger than 4 decimal digits.

5. IPL Clustering Multiple IPLs Within 30 Minutes

This field contains the groups, by sequence numbers, of IPLs that occurred within 30 minutes of each other. In this figure, 30 minutes was specified as the clustering interval. Group 1 contains the IPLs with sequence numbers 2,3, and 4. Group contains the IPLs with sequence numbers 3, 4, and 5. The sequence numbers in this field cannot exceed 99. When 99 is reached, the next sequence number will be 1.

30 RDE Guide (Release 21)

ROE has been implemented as an additional function of the IFCEREPO service aid. The additional function has caused the following changes or additions to the system control program modules:

- The master scheduler modules IEEVIPL and IEESD569 have been modified to load register 0 with an 8 prior to issuing SVC 76.
- SVC 76 (IGC0007F) has' been changed from a type 3 SVC to a type 4 SVC with the addition of three modules IGC0107F, IGC0207F, and IGC0307F.
- The RDE portion of IFCEREPO consists of two modules: IFCRDE03 and IFCRDESM. IFCRDE03 reads the SYS1.LOGREC data set and writes it to the printer or to the measurement data set. IFCRDESM summarizes the IPL and EOD records on the measurement data set.

#### Writing the IPL and EOO Records

SVC 76 is used to write the IPL and Eon records to SYS1.LOGREC. SVC 76 will gain control:

- During master scheduler initialization of the system. The master scheduler will load an 8 in register 0 and issue SVC 76. The 8 in register 0 causes SVC 76 to issue an operator message requesting the IPL reason code and the subsystem id code. With this information, RDE writes an IPL record on SYS1.LOGREC. Control is then returned to the master scheduler.
- When the operator enters the HALT EOD command. A 0 is loaded into when the operator enters the mail Bob Command. A 0 is ioaded filto<br>register 0, and SVC 76 is issued. The 0 in register 0 causes SVC 76 to write the EOD record to SYS1.LOGREC.

See the publication IBM System/360 operating system: Input/Output Supervisor PLM, for a further explanation of SVC 76.

Figure 11 shows the processing modifications to SVc 76 for RDE.

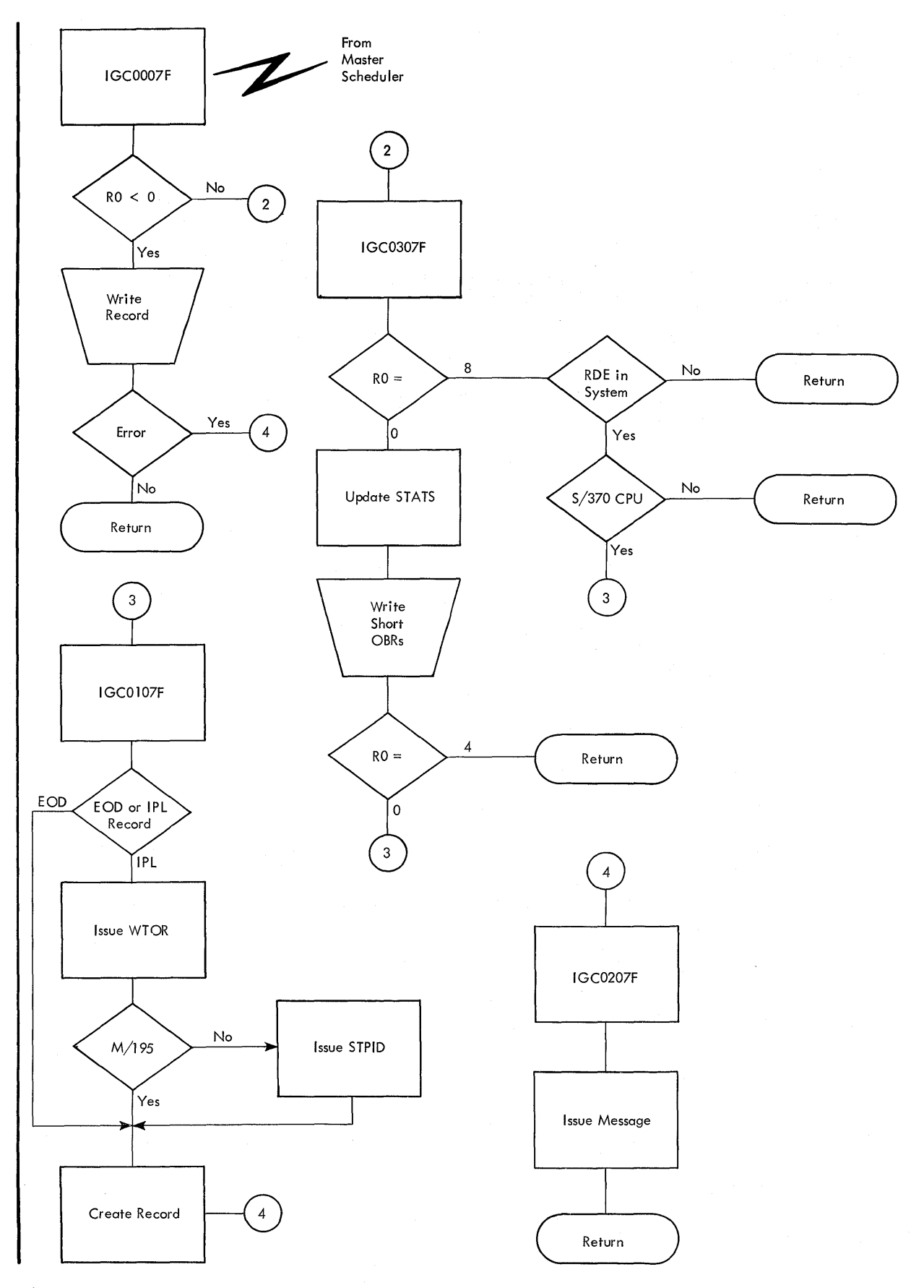

Figure **11.** RDE Modifications to SVC 76

32 RDE Guide (Release 21)

#### **Writing to the Measurement Data Set**

The IFCEREPO service aid is used to write to the measurement data set. When IFCEREPO control modules (IFCEREPO and IFCEREP1) are loaded, IFCEREP1 determines if ROE has been selected. If ROE bas been selected during system generation, IFCEREP1 will link to IFCROE03. IFCRDE03 reads SYS1.LOGREC, writes it to the measurement data set, and returns control to IFCEREPO. See the publication IBM System/360 Operating System: Service Aids Logic for an explanation of IFCEREPO.

Figure 12 shows how IFCROE03 works.

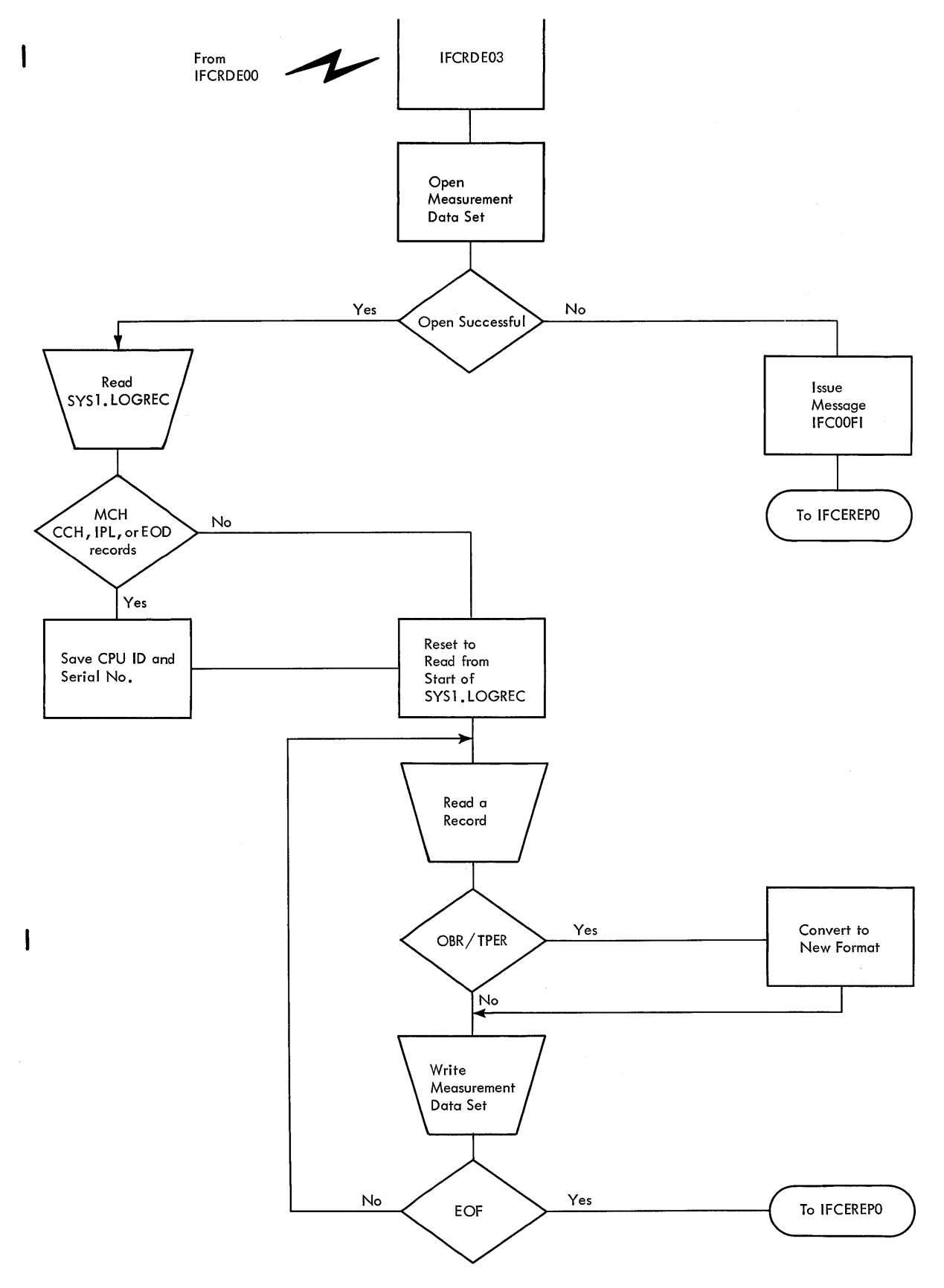

Figure 12. RDE Modifications to IFCEREP0

#### Writing the **IPL** and Error Summaries

The IFCEREPO service aid is used to write the IPL and error records. When IFCEREPO control modules (IFCEREPO and IFCEREP1) are loaded, WHEN ITCEREFO CONCIOL MODULES (ITCEREFO and ITCEREFI) are loaded, If 'RDESUM=Y' has been specified, IFCEREPl does an XCTL to module IFCRDESM. IFCRDESM processes and writes the summaries and returns control to the control program; IFCRDESM does not return to IFCEREPl and normal IFCEREPO processing will not resume after IFCRDESM finishes.

36 RDE Guide (Release 21)

**Index** 

Indexes to systems reference library manuals are consolidated in the publication IBM System/360 Operating System: systems Reference Library Master Index, Order No. GC28-6644. For additional information about any subject listed below, refer to other publications listed for the same subject in the Master Index.

Accumulation of error recording routine records on the measurement data set 9,22 of IPL and EOD records on a cumulative data set 18,20 on SYS1.LOGREC 9,11 on the measurement data set 9,22

CENPROCS macro instruction 11<br>Clearing SYS1.LOGREC 17 Clearing SYS1.LOGREC Clustering interval (see IPL clustering interval) Codes IPL reason 12,14,15 subsystem  $12, 13, 16$ Command, HALT EOD  $11,15,16$ Control card for IFCEREPO summary function 23,24 Creating the measurement data set 20,21 Cumulative data set 18,20

Data set full condition on SYS1.LOGREC 17

EOD record fields 16 format 16 generation 11,15 sample printout 18 summary 19 Errors (see system errors) Error data report *9,11,23i26,27* 

Format error on SYS1.LOGREC 17 Format of ECD record on SYS1.LOGREC 16 Format of IPL record on SYS1.LOGREC 14,15

Generating the EOD record through the HALT EOD command 11,15,16 Generating the IPL record through operator replies to system messages 11,12-14

HALT EOD command Hardware error report I (see error data report) IFB010D, message 12,14 IFB020I, message 14 IFB030I, message 17<br>IFB040I, message 17 IFB040I, message 17<br>IFB050I, message 17 IFB050I, message 17 IFCOOFI, message 17,34 IFC020I, message 25 IFC021I, message 25 IFC022I, message 25<br>IFC023I. message 25 IFC023I, message 25<br>IFC024I, message 25 IFC024I, message 25 IFC025I, message 25 IFC025I, message 25<br>IFCDIP00, service aid 17 IFCEREPO, service aid (see using IFCEREPO) IFCEREPO summary function control card 23,24 error data report 9,11,23,26,27 error messages 25 IPL report 9,11,23,25,28,29 specifying the summary function 23 IFCRDESM, summary module 31 IFCRDE03, RDE module 31,34 Initial program load record (see IPL record) Input/output error during a read or write of SYS1.LOGREC 17 Invalid reply to IFB010D 14 IPL clustering interval 24,25,28,29 IPL reason code 12,14,15 IPL record format  $14$ generation 11,12 sample printout 18 summary 19 IPL report 9,11,23,25,28,29 Measurement data set contents 9,21 creating through using IFCEREPO 20,21 DD statement error  $17,34$ <br>updating  $21,22,25$ updating Messages, system (see system messages)

Printing the EOD record 9,18,20 Printing the IPL record 9,18,20 Printing IPL and error reports 23

RDESUM parameter 23 Reason codes 12,14,15,16 Resetting SYS1.LOGREC 20-22

Running RDE  $11-23$ Sample printouts EOD record 18 EOO record summary 19 IPL record 18<br>IPL record summary 19 Sequence number  $28, 29$ specifying RDE during system generation 11 SUPRVSOR macro instruction 11<br>Summary function (see IFCEREPO summary function) Summary of EOD records 18-20 Summary of IPL records 18-20 Summary of IPL and error data<br>
on the measurement data set on the measurement data set 23-29 Subsystem codes 12,13,15,16 SVC 76 modifications for ROE 23,24 writing IPL and EOD records 23 System errors format error 17 input/output error 17 measurement data set error 17 System initialization record (see IPL record) System termination record (see ECD record)

Reinitializing SYS1.LOGREC 17

```
SYS1.LOGREC 
   clearing 17 
   contents 9 
   errors 17 
   reinitializing 17 
   resetting 20-22 
system messages 
   IFB010D 12,14 
    IFB0201 14<br>IFB0301 17
   IFB0301 17<br>IFB0401 17
    IFB0401 17<br>IFB0501 17
   IFB050IIFCOOFI 17,34
```
Updating the measurement data set 21,22<br>Using IFCEREPO accumulating IPL and EOD records 18,20' clearing SYS1.LOGREC 17 creating the measurement data set 20,21 printing EOO records 18,20 printing IPL records 18,20 resetting SYS1.LOGREC 20-22 updating the measurement data set  $21,22$ writing to the measurement data set 21,22

Writing IPL and EOO records to SYS1.LOGREC 9,11-16 to the measurement data set 9,21,22 IBM System/360 Operating System: RDE Guide Communication of the Communication of the Communication of the COM-6747-2

Please use this form to express your opinion of this publication. We are interested in your comments about its technical accuracy, organization, and completeness. All suggestions and comments become the property of IBM.

Please do not use this form to request technical information or additional copies of publications. All such requests should be directed to your IBM representative or to the IBM Branch Office serving your locality.

- Please indicate your occupation:
- How did you use this publication?
	- $\Box$  Frequently for reference in my work.
	- $\Box$  As an introduction to the subject.
	- $\Box$  As a textbook in a course.
	- $\Box$  For specific information on one or two subjects.
- Comments {Please include page numbers and give examples.}:

#### **YOUR COMMENTS, PLEASE ...**

This manual is part of a library that serves as a reference source for systems analysts, programmers and operators of IBM systems. Your answers to the questions on the back of this form, together with your comments, will help us produce better publications for your use. Each reply will be carefully reviewed by the persons responsible for writing and publishing this material. All comments and suggestions become the property of IBM.  $\tilde{\Omega}$ 

it Along Lin

Note: Please direct any requests for copies of publications, or for assistance in using your IBM system, to your IBM representative or to the IBM branch office serving your locality.

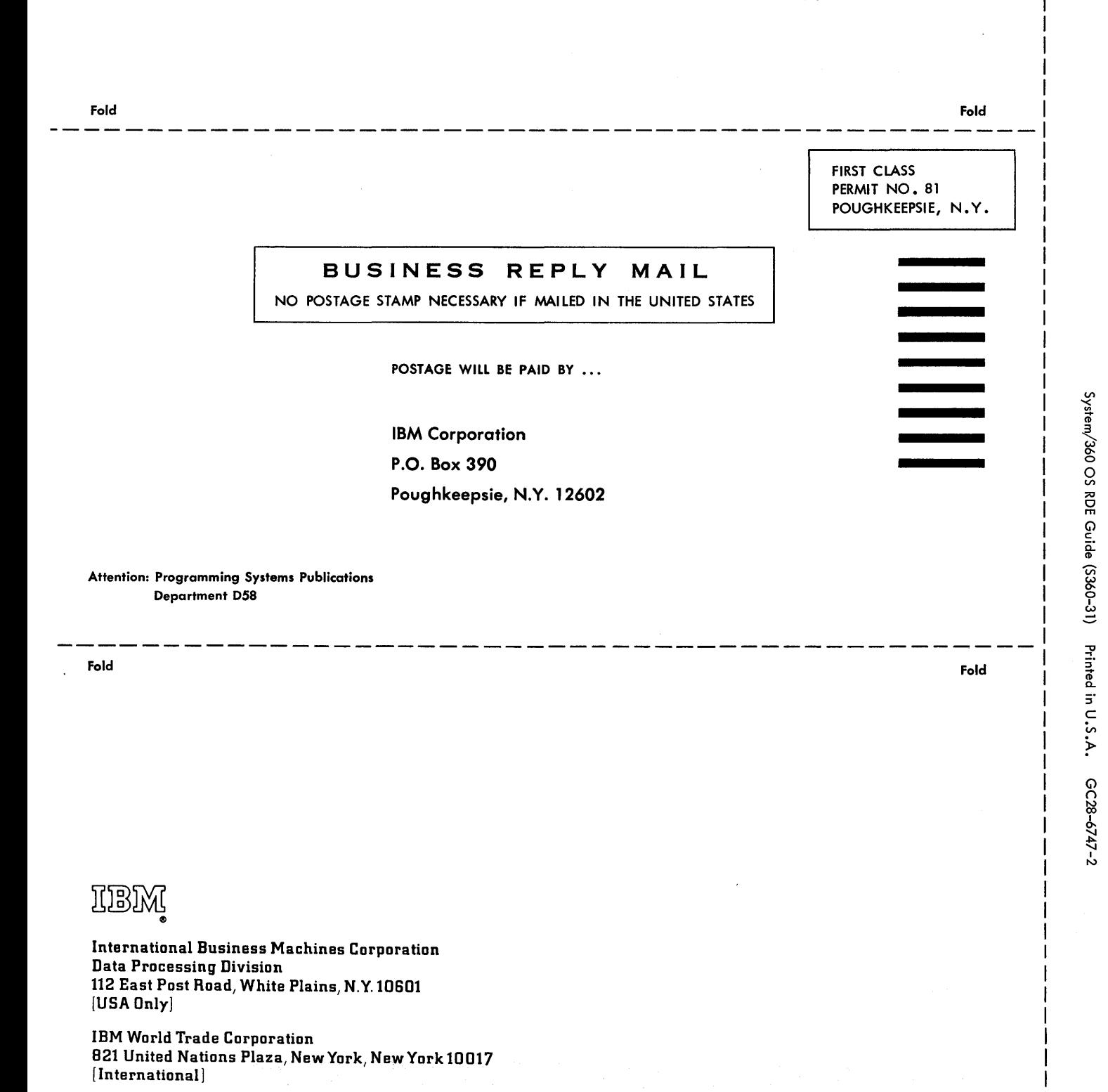

GC28-6747-2

IBM

International Business Machines Corporation Data Processing Division 112 East Post Road, White Plains, N.Y.IOSOI IUSAOnly)

IBM World Trade Corporation 821 United Nations Plaza, New York, New York 10017 [International]